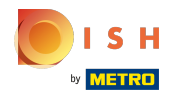

## Kattintson a menü gombra.  $\boldsymbol{0}$

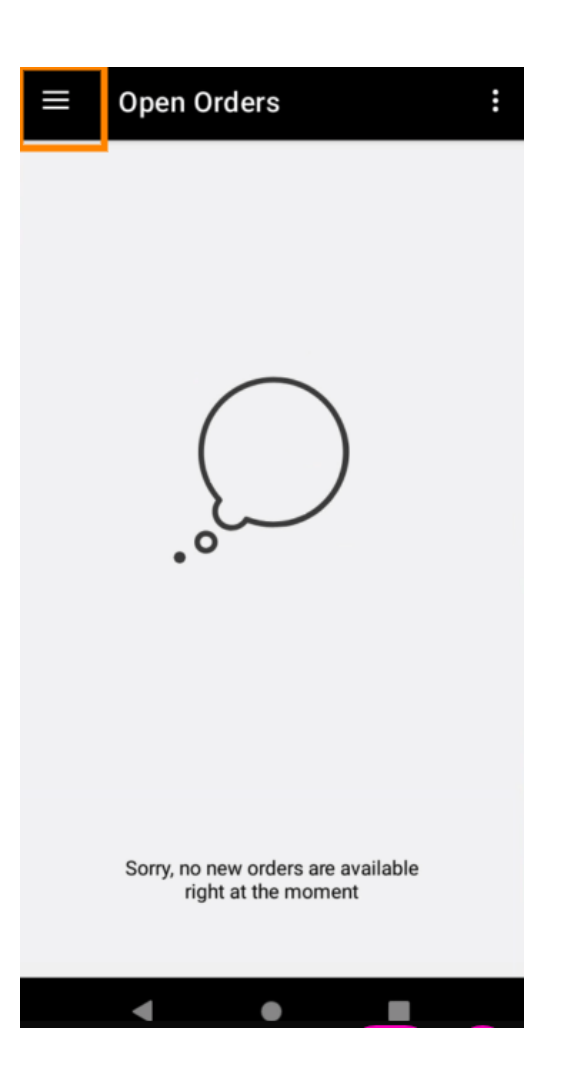

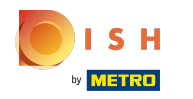

## Kattintson a Fiók elemre .  $\bullet$

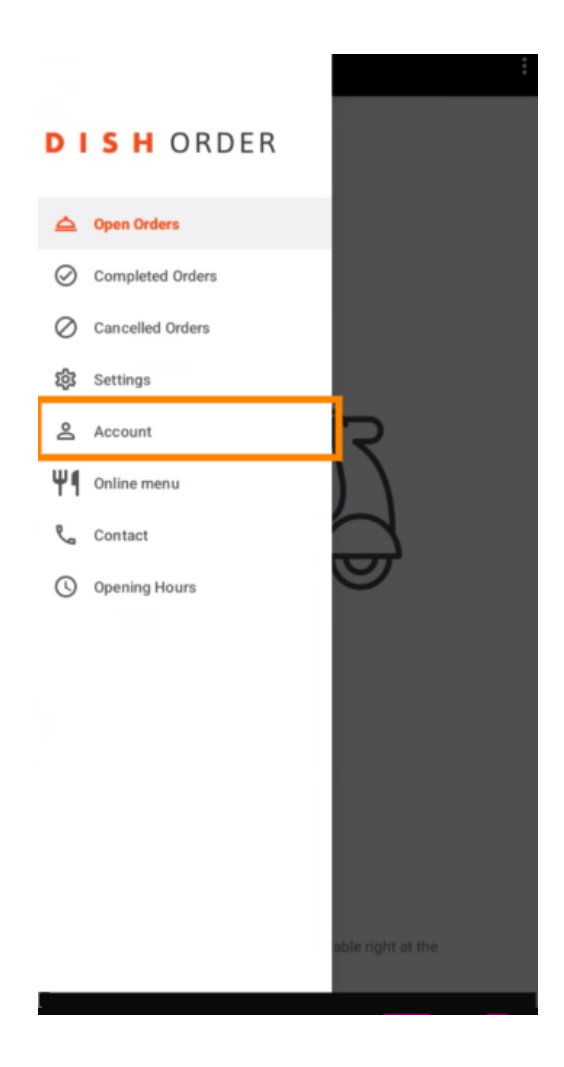

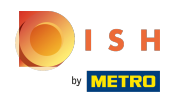

A Fiók oldalon megtekintheti éttermének adatait. A szerkesztéshez kattintson a nyílra.  $\boldsymbol{\Theta}$ 

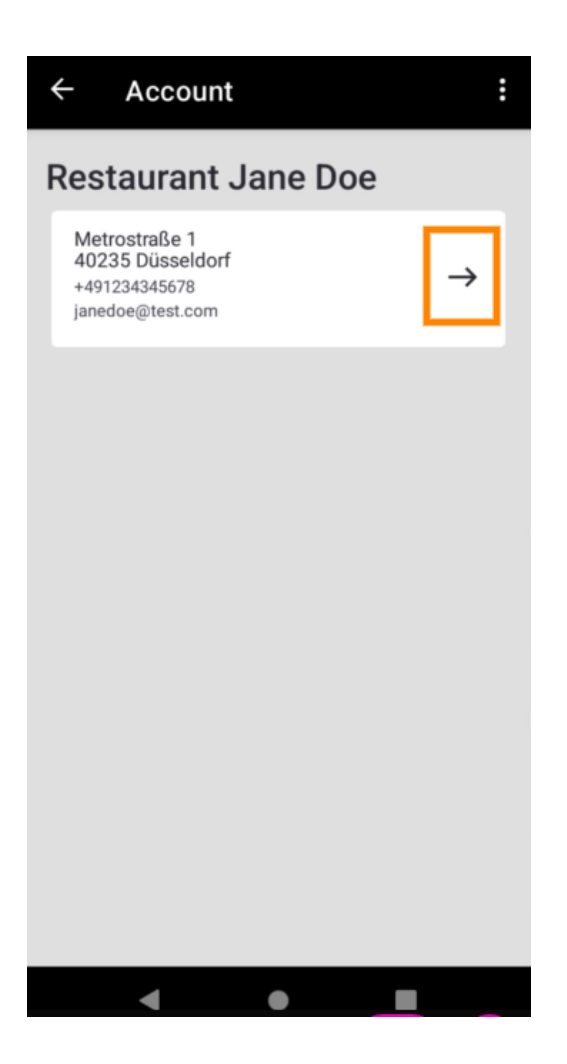

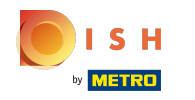

Most már megadhatja a módosítani kívánt adatokat. Kattintson a Módosítások mentése gombra .  $\boldsymbol{\theta}$ 

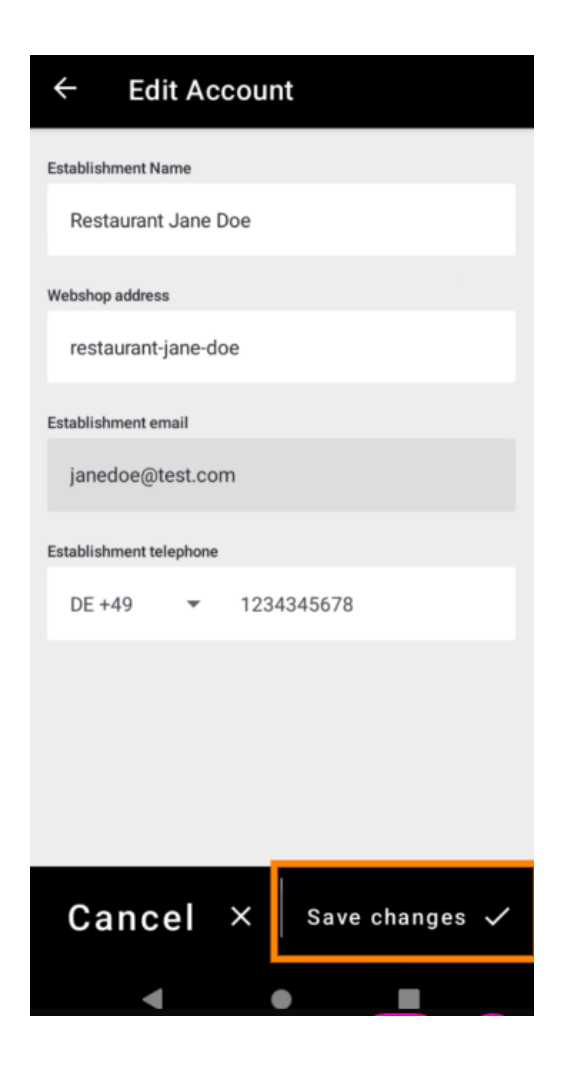

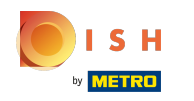

Kattintson a Kapcsolat gombra az ügyfélszolgálat elérhetőségi adatainak megtekintéséhez.  $\boldsymbol{0}$ 

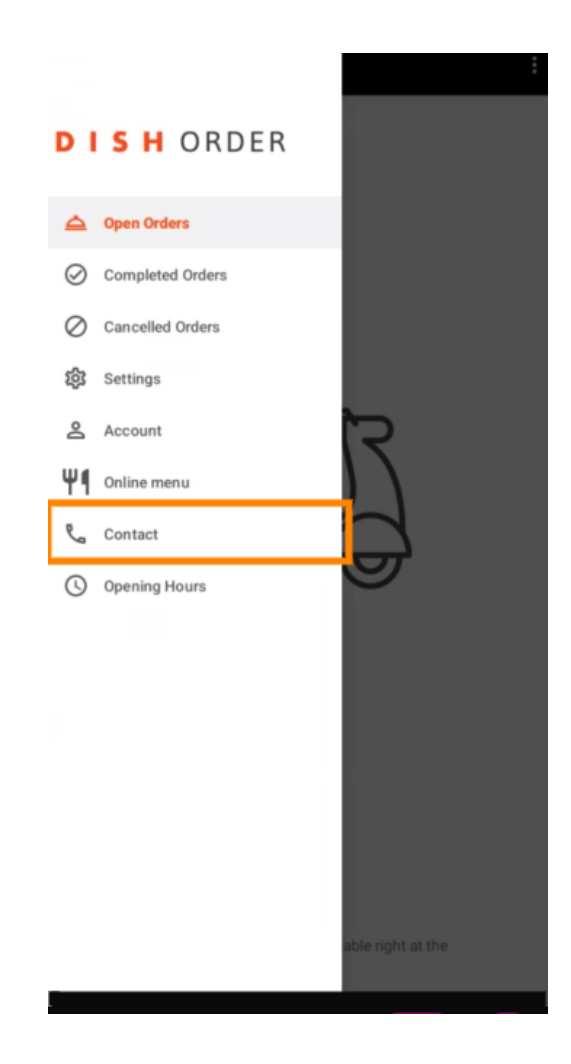

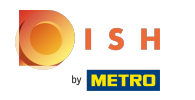

## Ez az, kész.  $\odot$

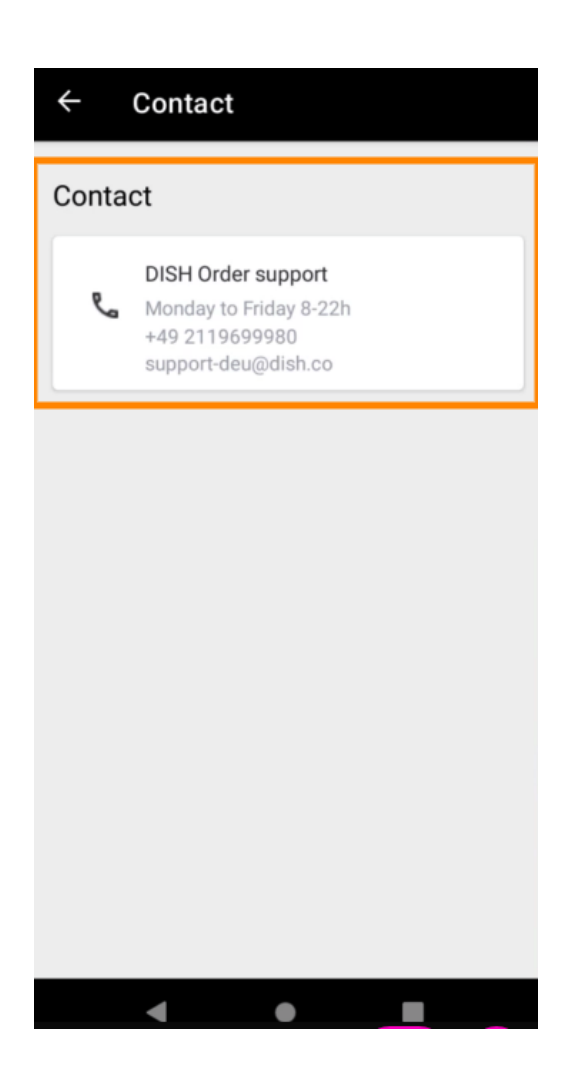

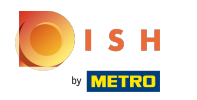

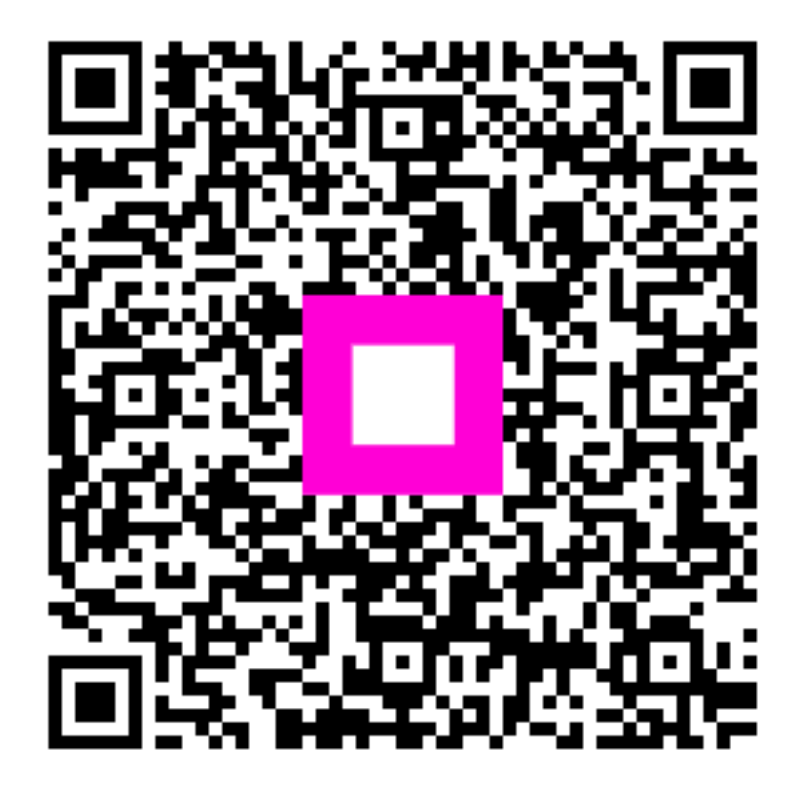

Scan to go to the interactive player